# **IDOnline Ausweise online (keine Spielerpässe)**

## **Laden Sie zunächst die App auf Ihr mobiles Endgerät: IDOnline im APPStore: https://itunes.apple.com/de/app/idonline/id1159638131?mt=8**

#### **IDOnline im Google Play Store:**

**https://play.google.com/store/apps/details?id=de.tricept.handballpass** 

### **Einloggen**

Loggen Sie sich mit Ihren Phönix II Zugangsdaten ein.

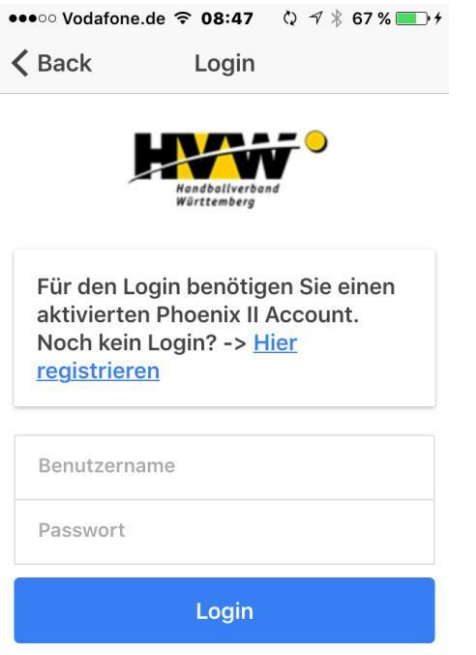

Sie haben nun folgende Auswahlmöglichkeiten und Ausweise:

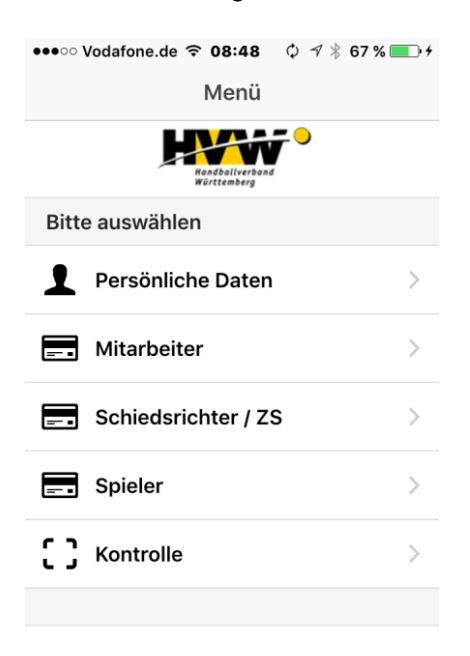

Welche Ausweise und Lizenzen angezeigt werden, entscheidet der jeweilige Landesverband.

Bei den Ausweisen läuft ein orange-blaues Band durch den oberen Bereich der APP. Sollte es sich nicht bewegen, ist der Ausweis nicht gültig. Für die vollständige Anzeige des QR-Codes müssen Sie nach unten scrollen.

## z.B Mitarbeiterausweis

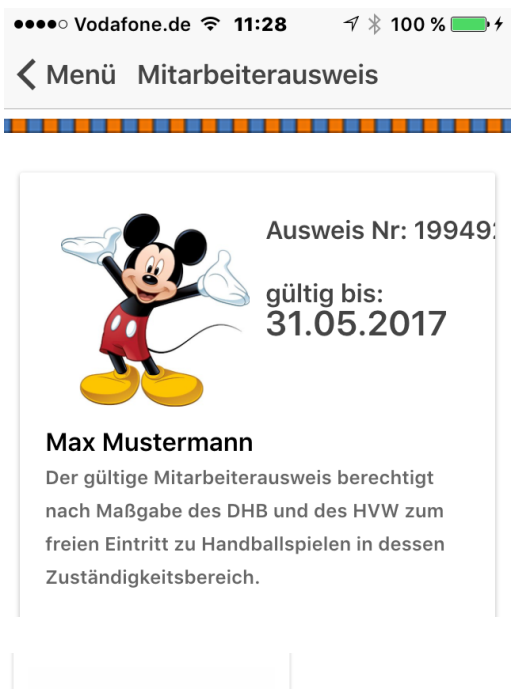

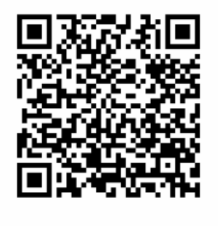

Wenn Sie im Hauptmenü auf "Kontrolle" oder ohne eingeloggt zu sein auf "Ausweis / Pass kontrollieren" gehen, können Sie mit Hilfe der Kamera den QR Code scannen. Sie erhalten die Rückmeldung mit Bild, ob der Ausweis gültig oder ungültig ist.

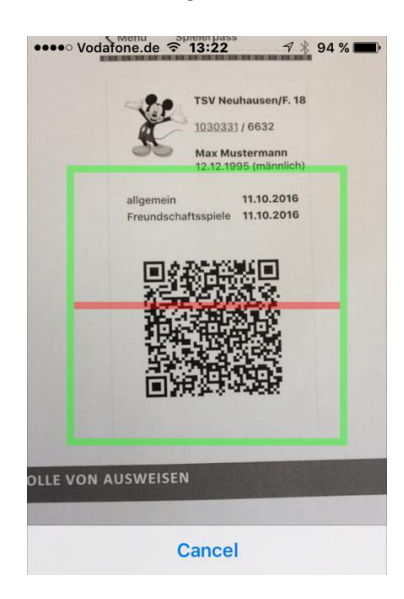

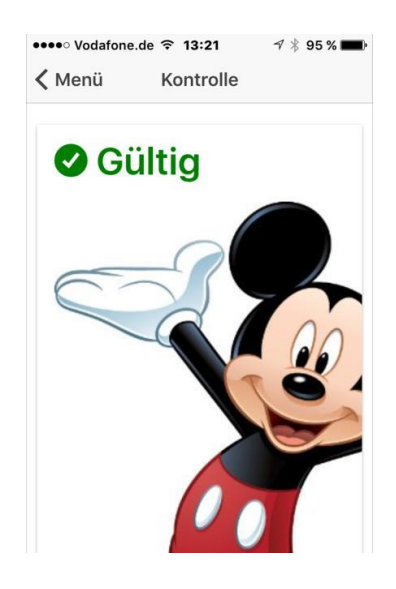